## *КОМПЈУТЕРСКЕ ТЕХНОЛОГИЈЕ – ВЕЖБА 2*  **обрада текста на рачунару** *– Microsoft Word*

**1.** Подесити страницу по следећим параметрима и откуцати следећи текст који ћете снимити у фолдер **C:\ Broj\_indexa** под називом *Vezba2.doc*

Папир А4, *Portrait*, Маргине: горња и доња по 2,5cm; лева и десна по 2cm. Заглавље и подножје: 1,3cm. Фонт у тексту Cambria 12pt, **размак између колона 1,3cm**. Р**азмак између наслова и текста 6pt**.

## **ОСЛУШКИВАЊЕ СРЦА**

мора да је жалостан и бесмислен живот људи којима су потребне **речи** да би се разумели. Којима је потребно да се **додирну**, **виде** К

или **чују** да би били *блиски*. Тужан је живот оних који љубав морају *доказивати и потврђивати* да би били у њу сигурни.

## **Јан-Филип Зендкер**

**2.** Урадити следећу табелу ( фонт Cambria, 11pt, све колоне су ширине по 2 cm се друге која је 4cm). Користити аутоматску нумерацију у ћелијама (Numbering) и предефинисан шаблон за изглед табеле (Table Auto Format...).

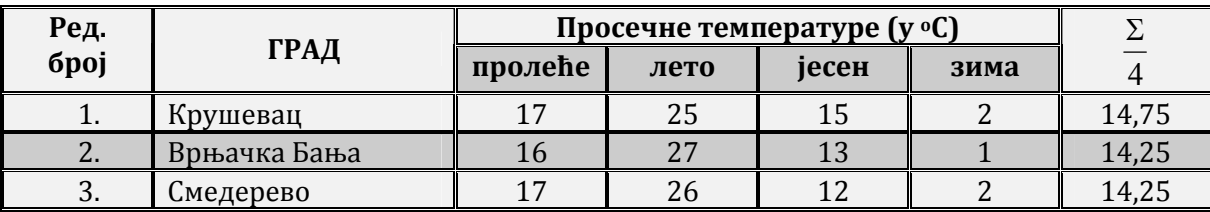

**3.** Урадити уз помоћ **табулатора** (никако размацима - ручно!) следећи ценовник курсева (Tabs: 7cm и 11cm – Align: Center; 17 cm Align:Right)

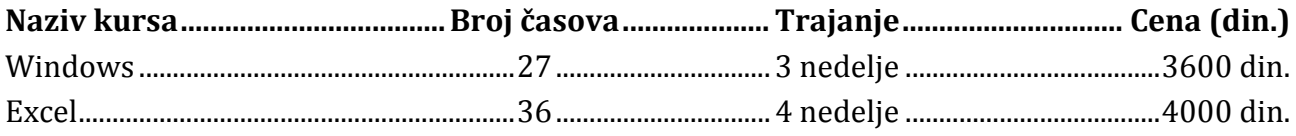

**4.** Уметните у документ готов облик ваљка (*AutoShapes*) и у њега унесите формуле као што је приказано, а затим и заглавље (*header*), и подножје (*footer*) стране са аутоматском нумерацијом (препоручљиво је користити табеле).

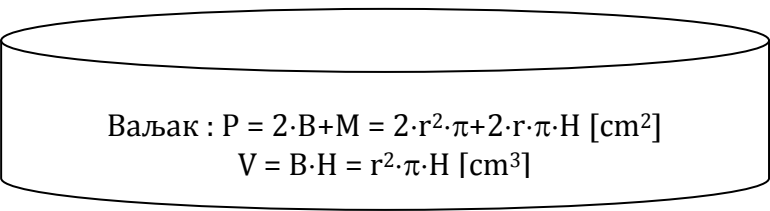

**5.** Убаците у документ готов облик (*AutoShape)*, "уметнички исписани текст" (*WordArt*) и слику из Clip Art-a:

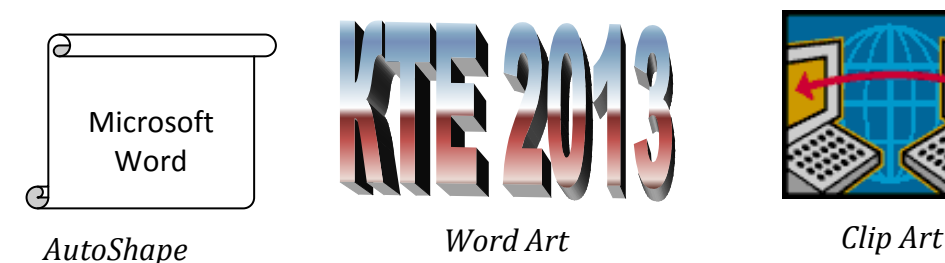